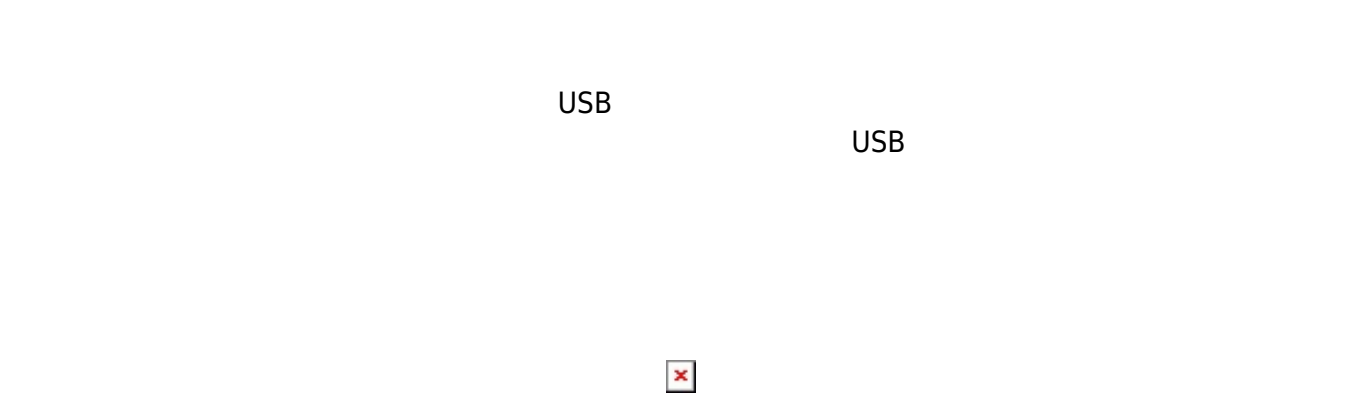

# **1. 最初 一歩(プログラム 方・実行 仕方 確認)**

### $LED$

#### **手順1**:プログラムを「編集画面」 入力

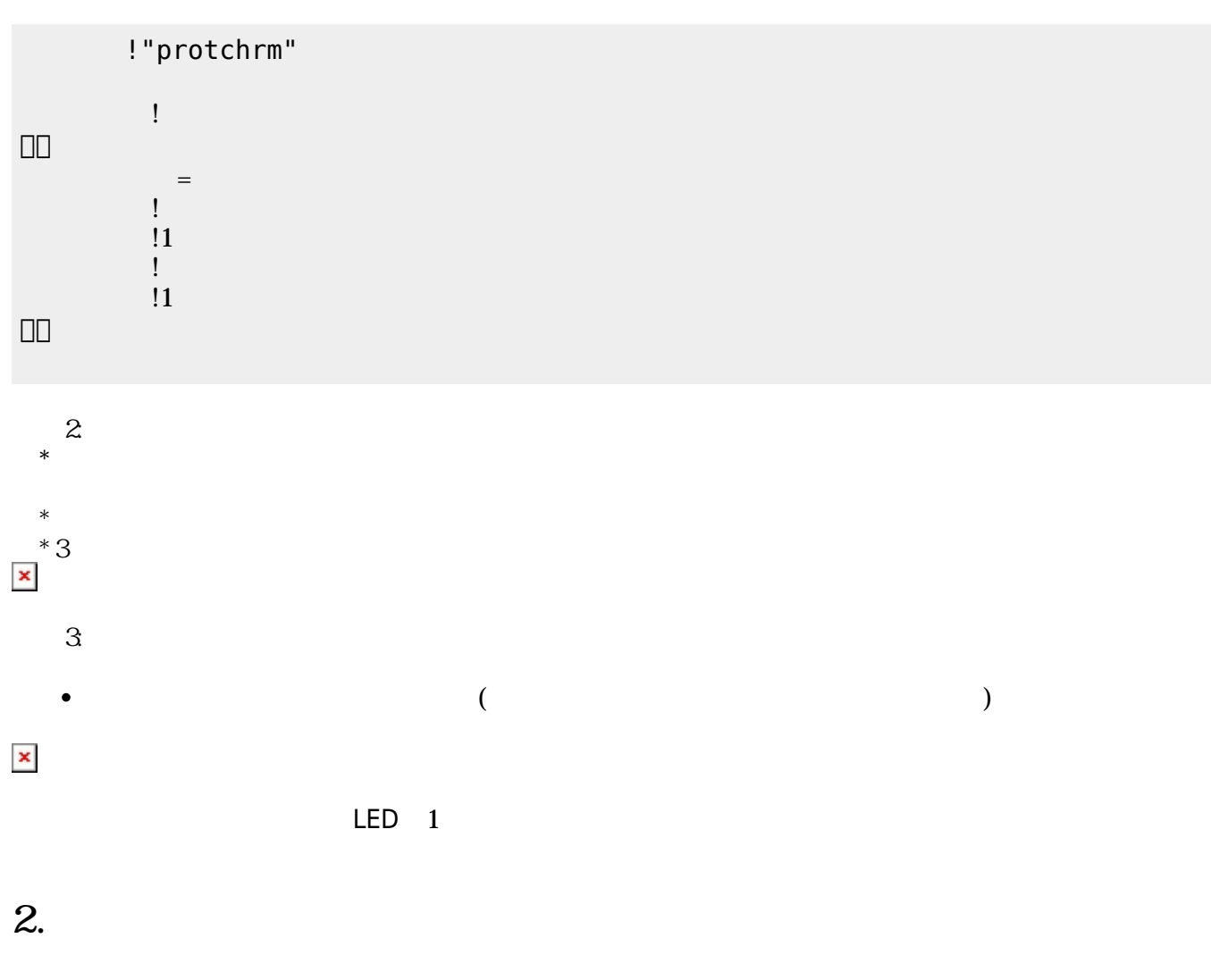

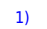

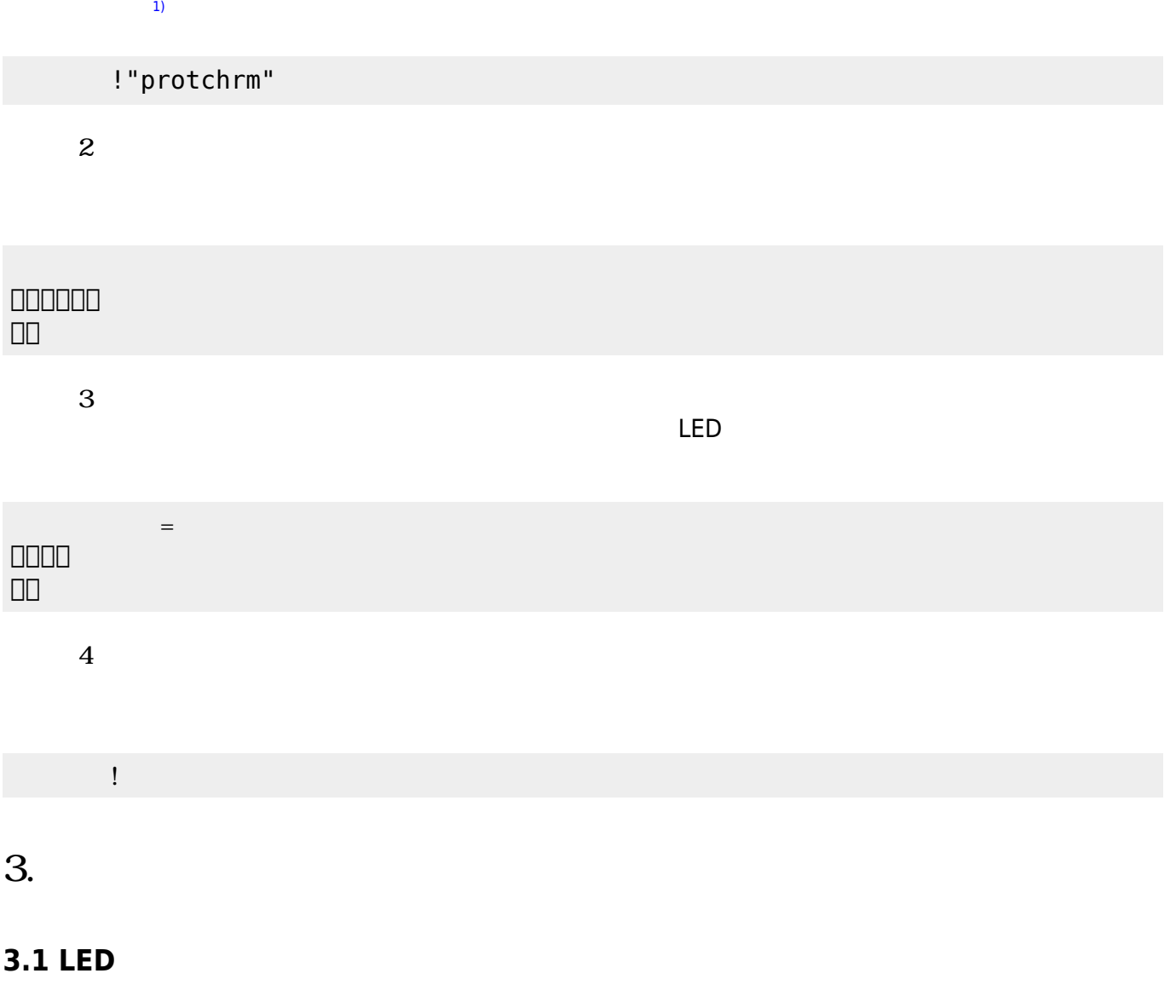

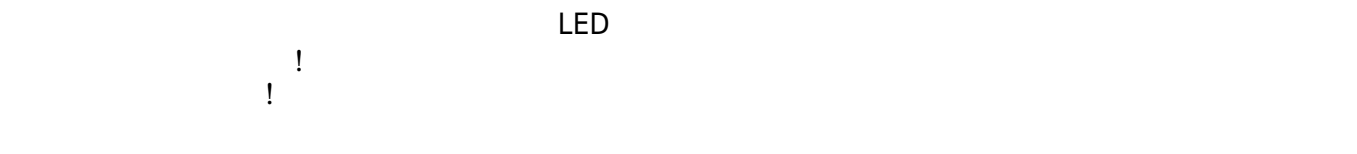

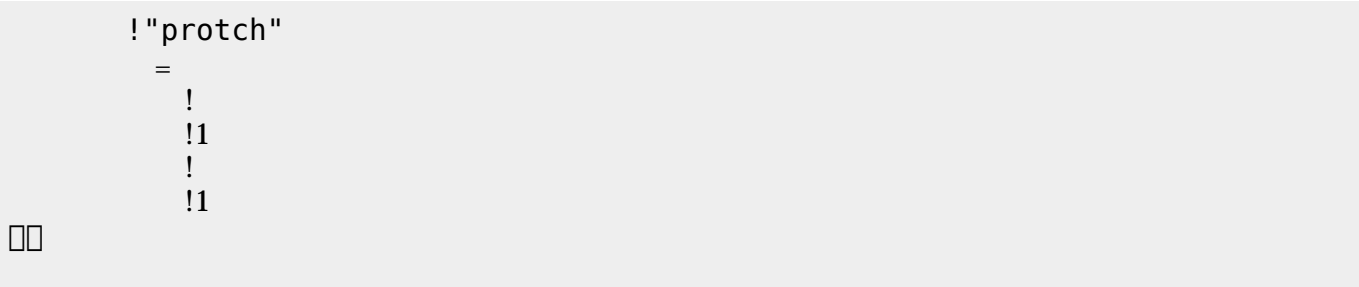

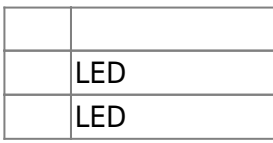

## **3.2 スイッチ 利用**

 $\begin{array}{c} \square \end{array}$ 

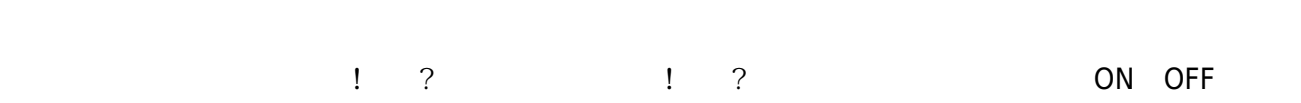

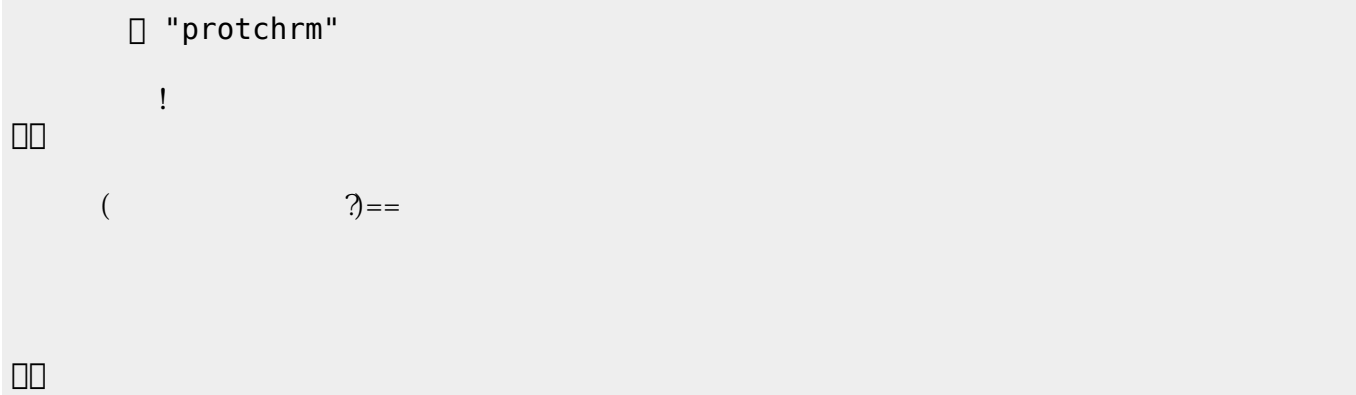

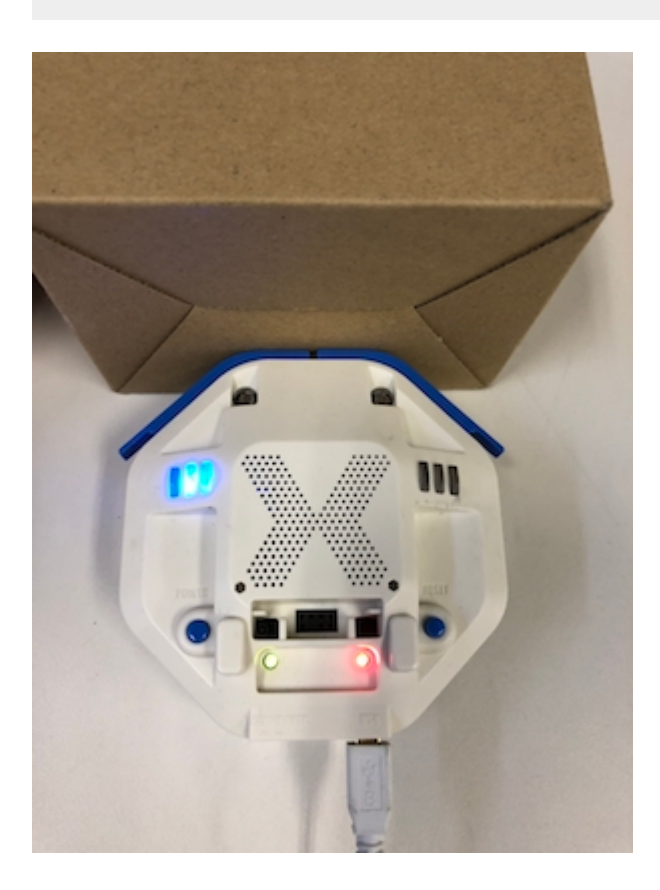

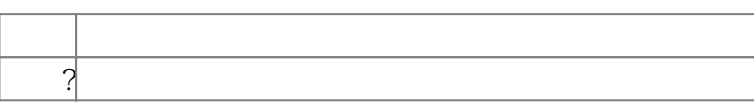

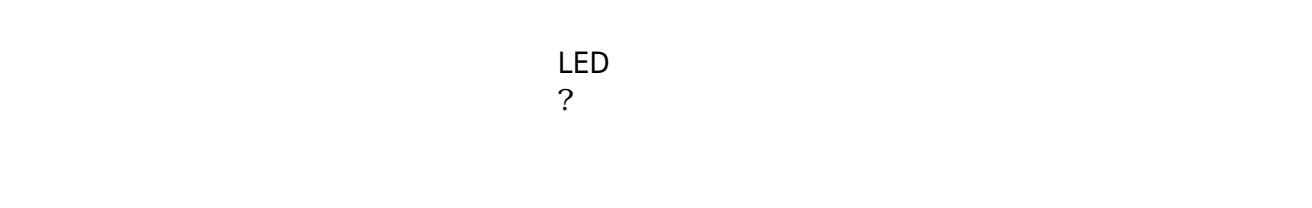

下記 プログラムは、 センサ 計測値 PC 画面上 表示する。

**るさ?** 取得した計測値を「計測結果」 ラベル プログラム 記述することで、 リアルタイム

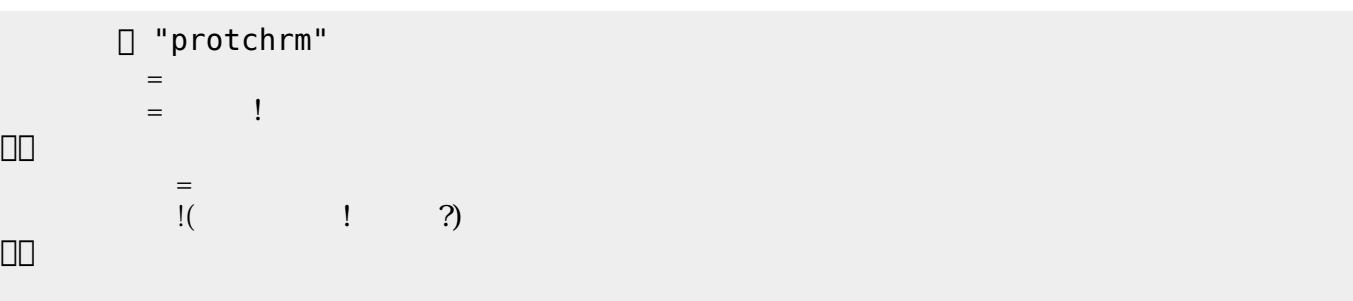

 $100$ 

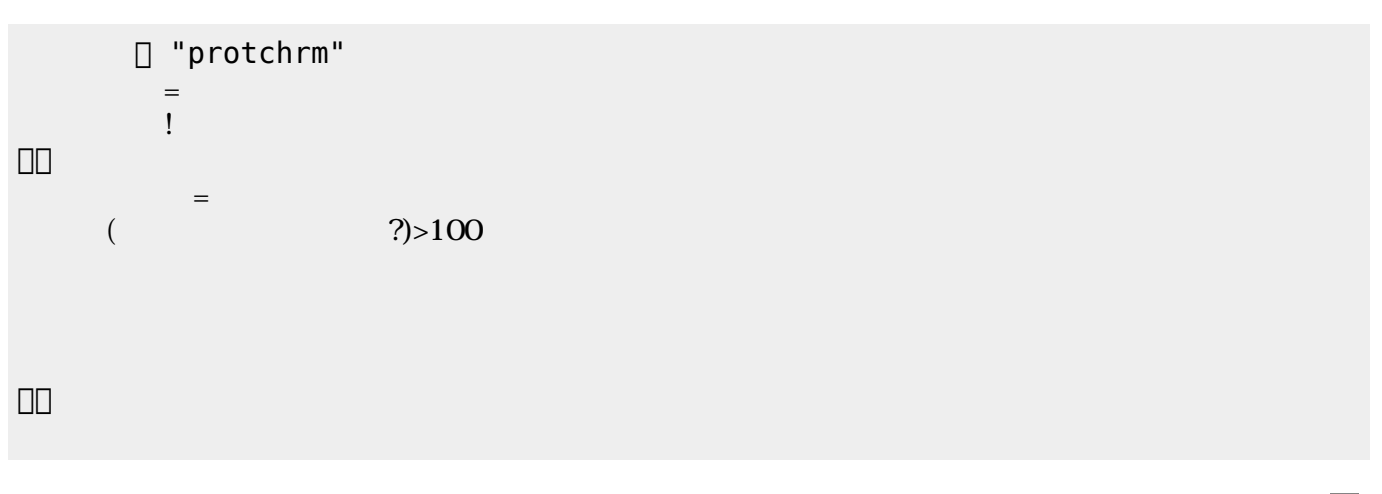

 $\mathsf{LED}$ 

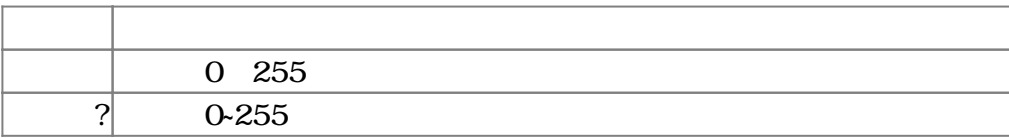

 $3.4$ 

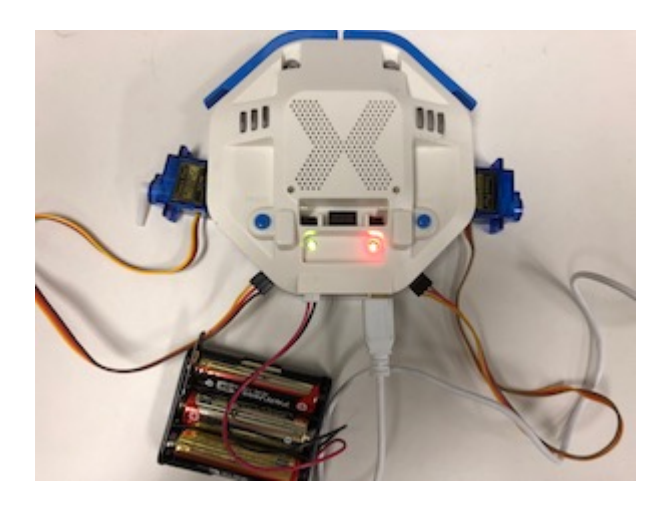

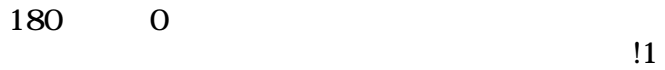

 $11$ 

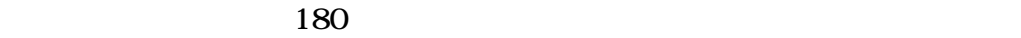

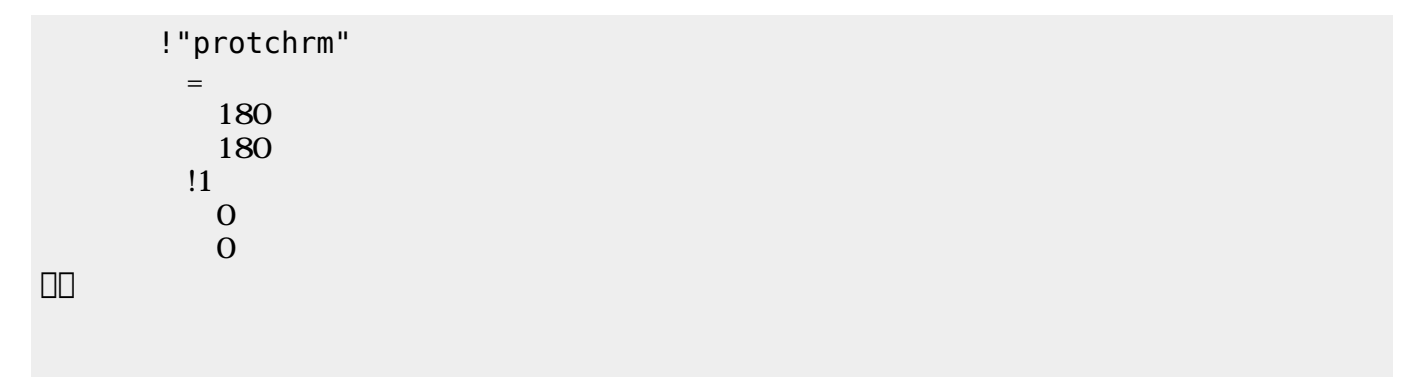

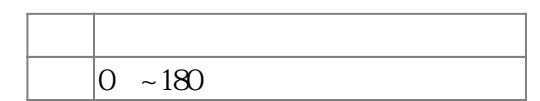

 $3.5$ 

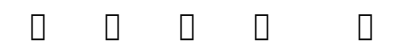

 $\mathbb{1}$ 

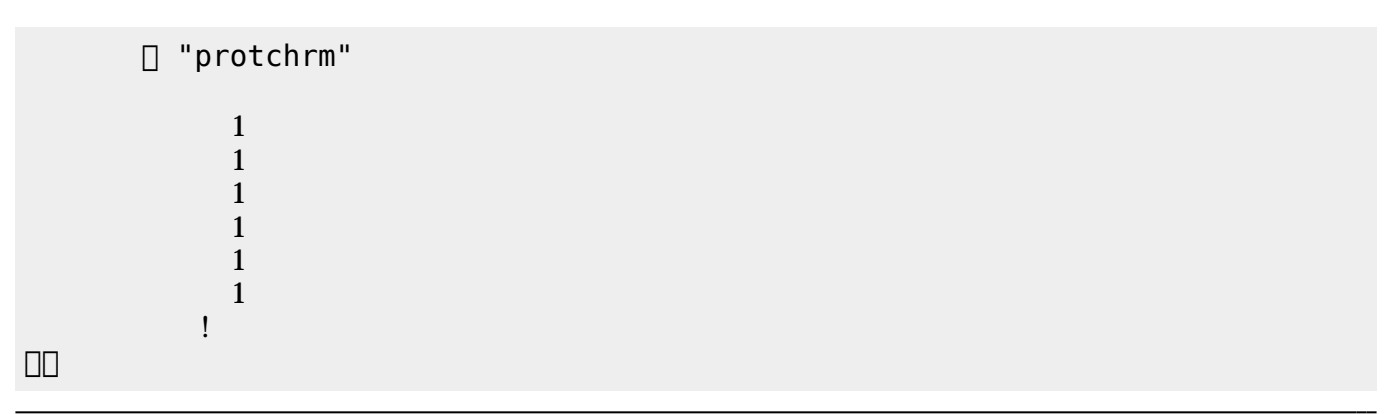

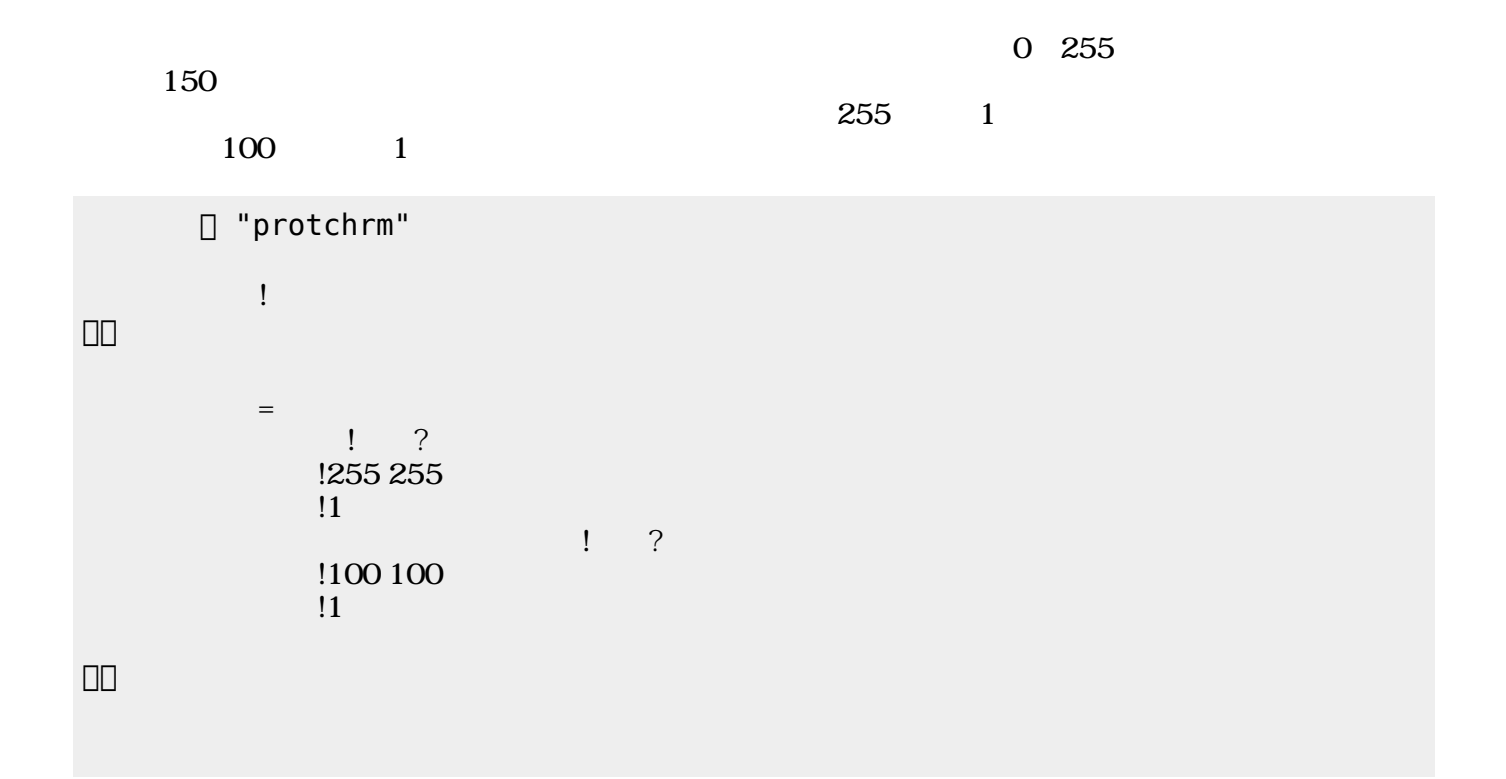

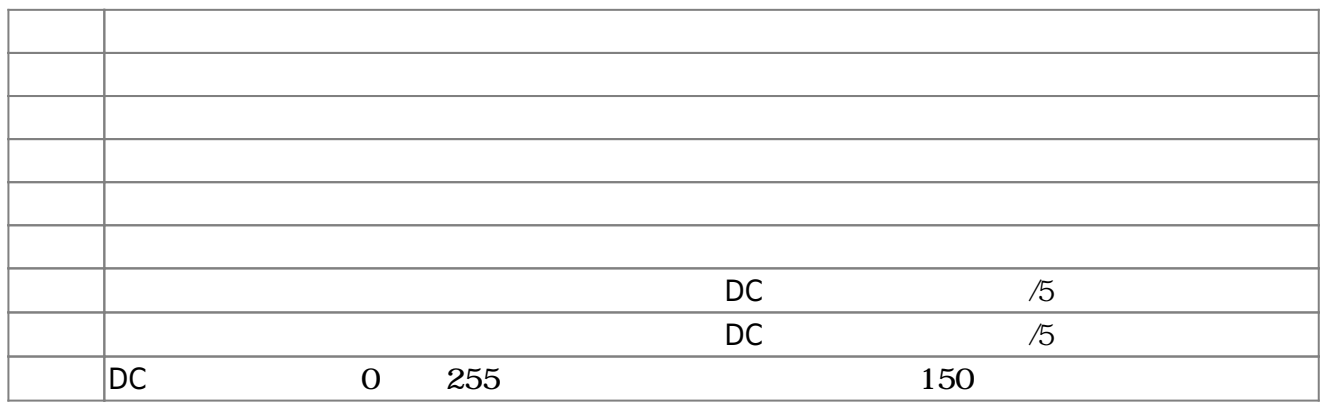

**3.6** 

!"protchrm"  $\qquad \qquad =$  $=$   $\frac{1}{2}$   $\frac{1}{2}$   $\frac{1}{2$ 」。

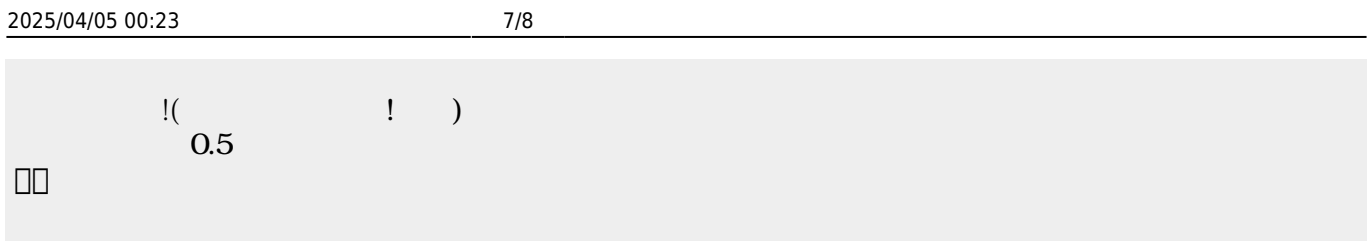

 $\begin{pmatrix} -1 \end{pmatrix}$ 

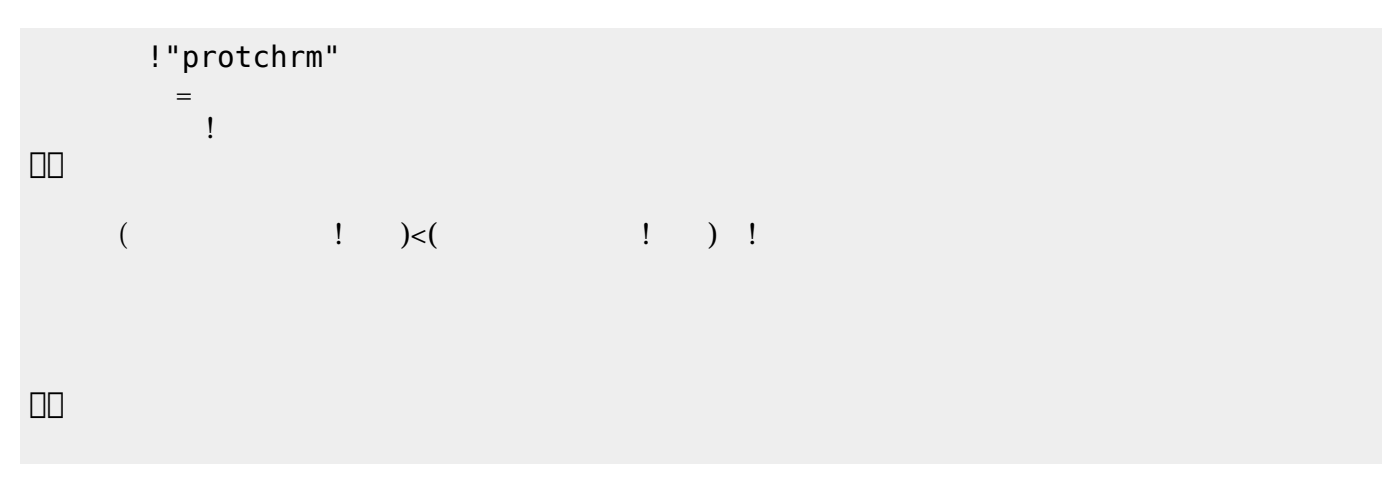

 $\pmb{\times}$ 

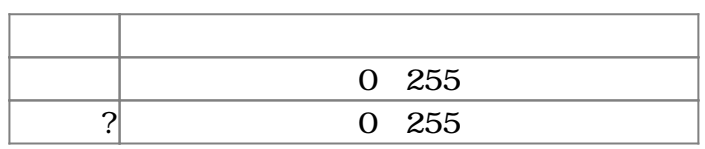

**3.7 超音波センサ 利用**

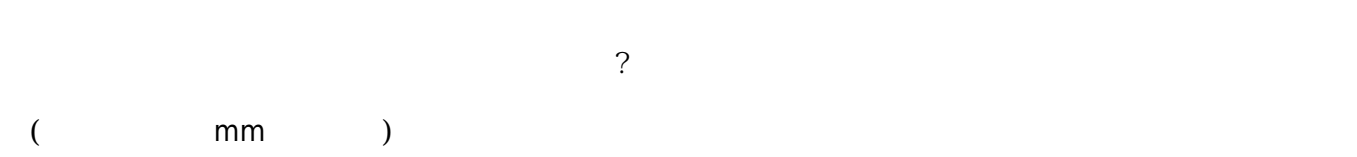

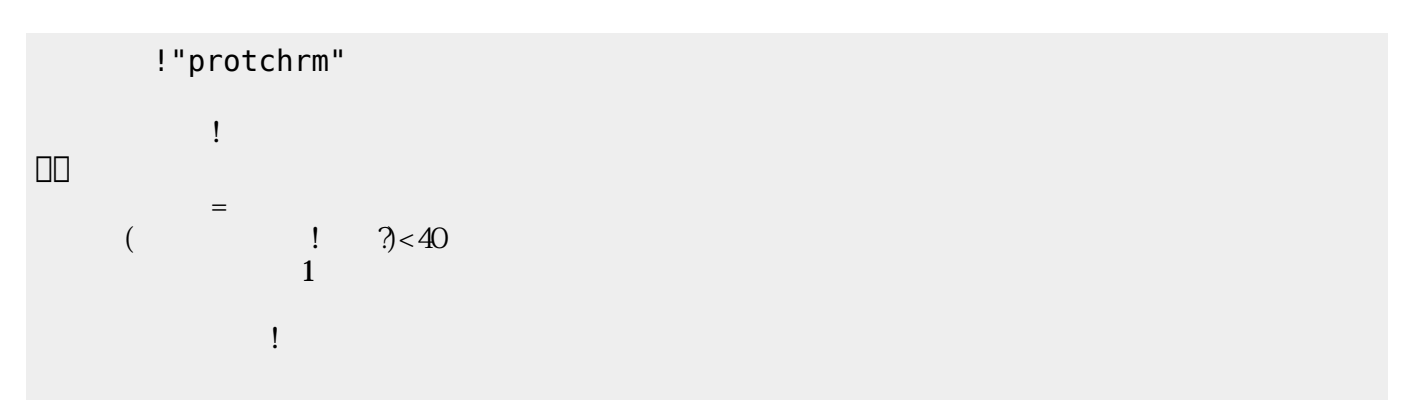

」。

 $\pmb{\times}$ 

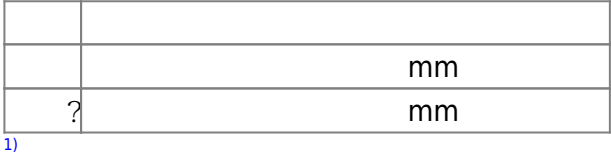

#### $[$ protch $[$

From:  $h$ ttps://dolittle.eplang.jp/

Permanent link: **[https://dolittle.eplang.jp/ch\\_protchremote?rev=1552663881](https://dolittle.eplang.jp/ch_protchremote?rev=1552663881)**

Last update: **2019/03/16 00:31**

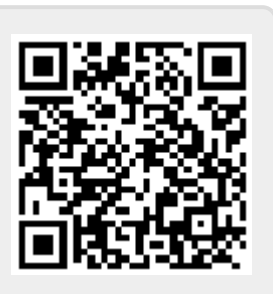